## **Hoe zet je de Storyscope AAN?**

- 1. De Storyscope komt als een kist aan op school.
- **2. Draai de vier sloten helemaal los, en til de gehele deksel van de kist af zoals hieronder op de afbeelding te zien is!**

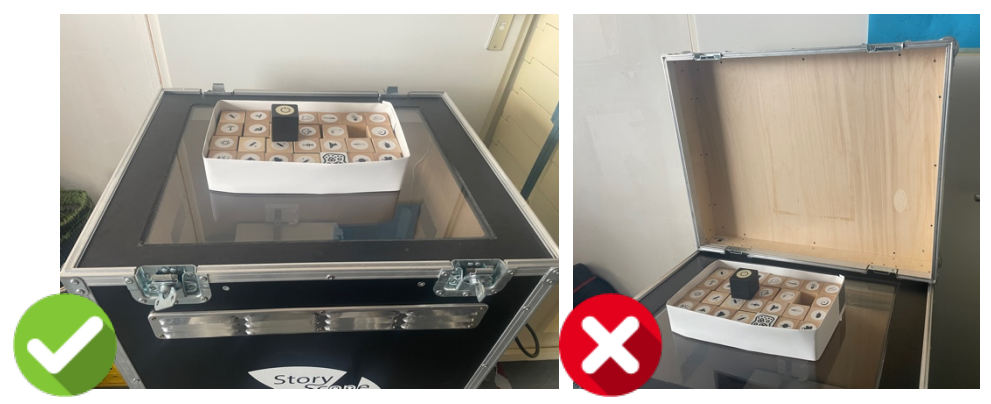

De deksel mag NIET aan 2 sloten hangen.

- 3. Rol de kist naar een plaats zodat de beamer op een muur gericht is, en zet de remmen op de wielen. Steek de stekker in het stopcontact.
- 4. Wacht af tot de beamer en computer opstart. Het is plug & play, de computer zal automatisch opstarten. Zet de fiducialblokjes aan de zijkant van de glasplaat, en kijk of het beeld reageert als je ze midden in het speelveld zet.

## **Hoe zet je de Storyscope UIT?**

- 1. Zet het zwarte AAN-UIT fiducial-blokje midden op de glasplaat. Op het scherm zie je dat de computer af begint te tellen van 10-0. De computer schakelt zichzelf uit op 0.
- 2. Laat de beamer 5 min. afkoelen.
- 3. Haal de stekker uit het stopcontact.
- 4. Controleer of er *29 fiducial-blokjes* zijn. Zijn er blokjes kwijt? Meldt het aan [receptie@kunstcentraal.nl.](mailto:receptie@kunstcentraal.nl)
- 5. Zet de deksel weer op de kist, en schroef hem dicht.

## **Technische problemen?**

Soms gaat de computer niet automatisch mee aan met de beamer. Zet de Storyscope uit en wacht 5 min. Probeer de aan-zet procedure dan opnieuw.

• Lukt het nog steeds niet?

Neem dan z.s.m. contact op met Ramon Verbene (06-42221876)

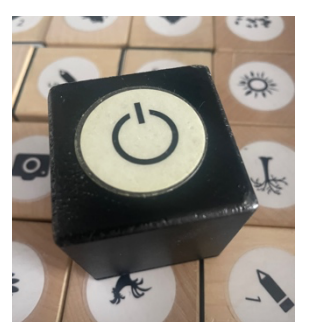